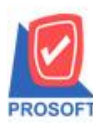

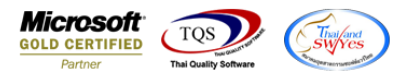

## **ระบบ Purchase Order**

 $\triangleright$  ฟอร์มใบสั่งซื้อ สามารถ Design เพิ่มแสดง Column หมายเหตุในส่วนของการกำหนดรหัสขนส่งได้

1.เข้าที่ระบบ Purchase Order >PO Data Entry > ใบสงั่ ซ้ือ

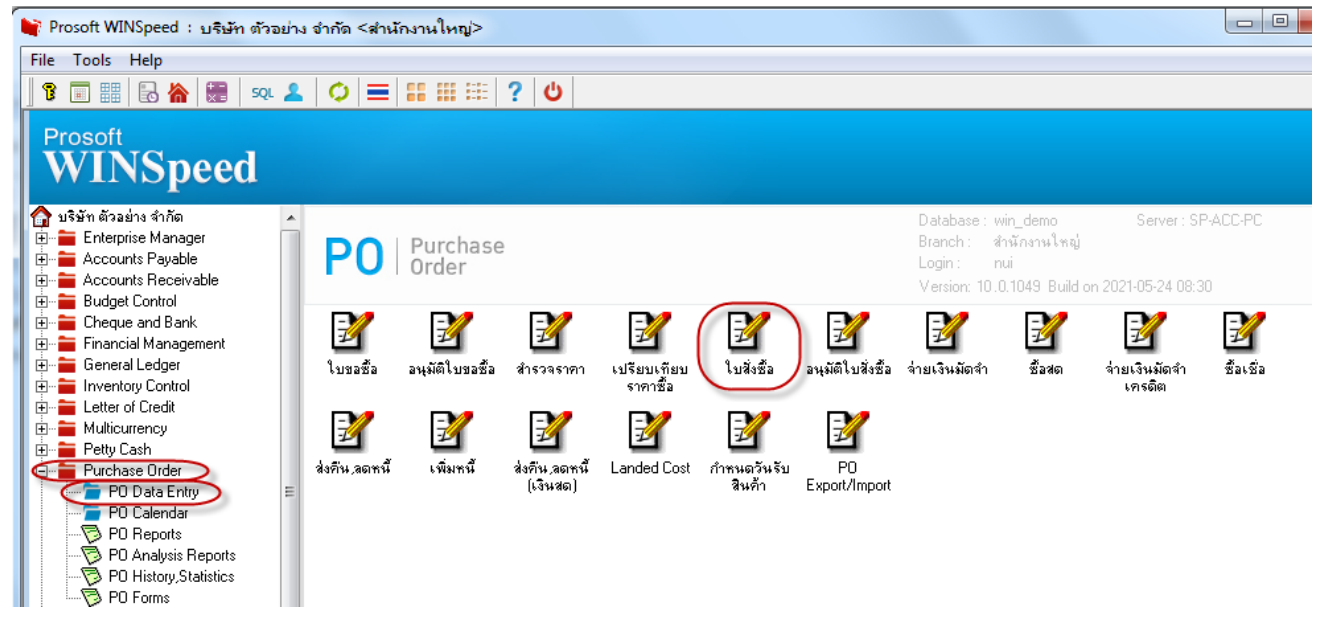

## 2.เลือกพิมพ์ฟอร์มใบสงั่ ซ้ือ

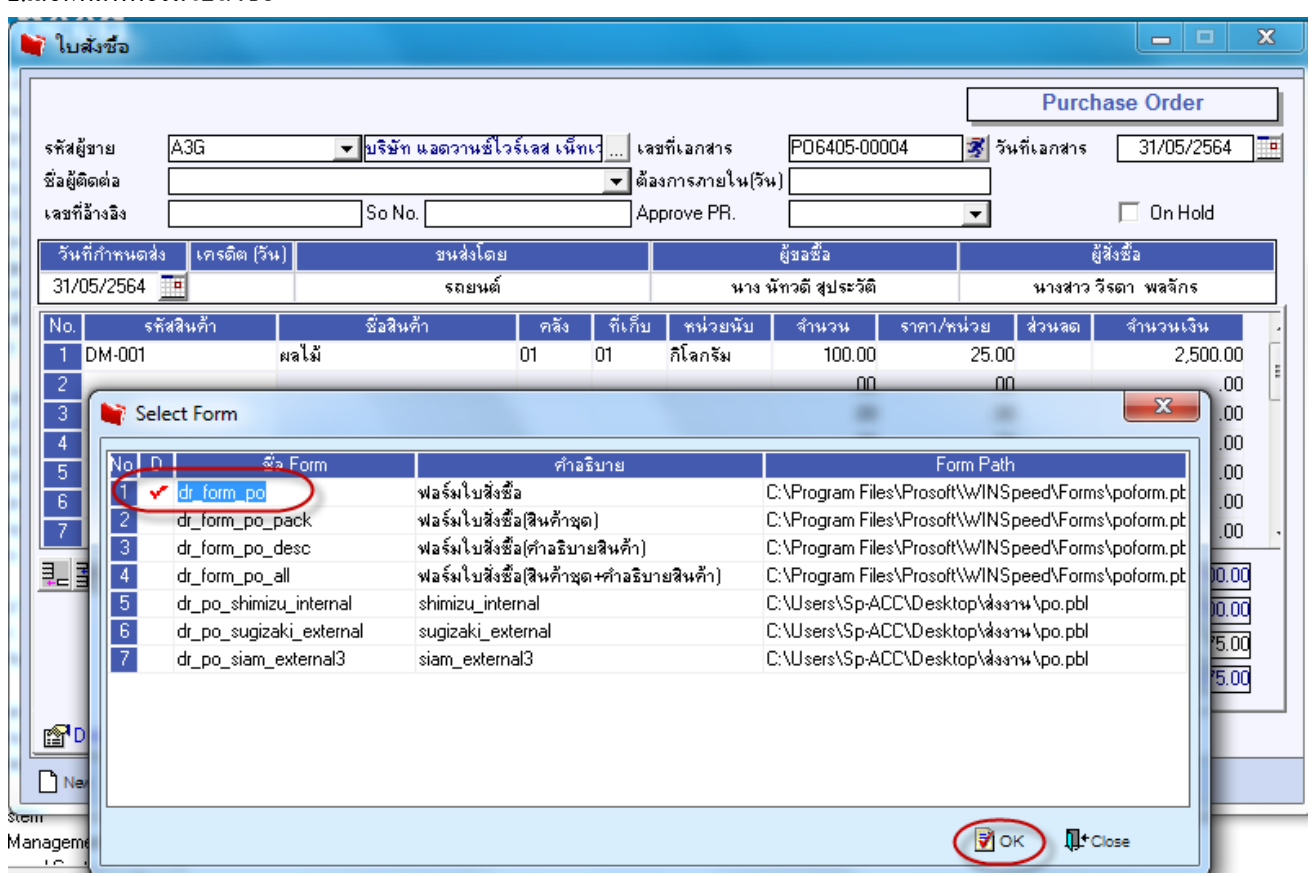

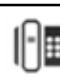

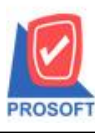

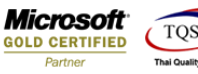

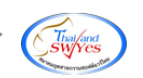

3. Click > Design เพิ่ม Column 'TranspRemark'

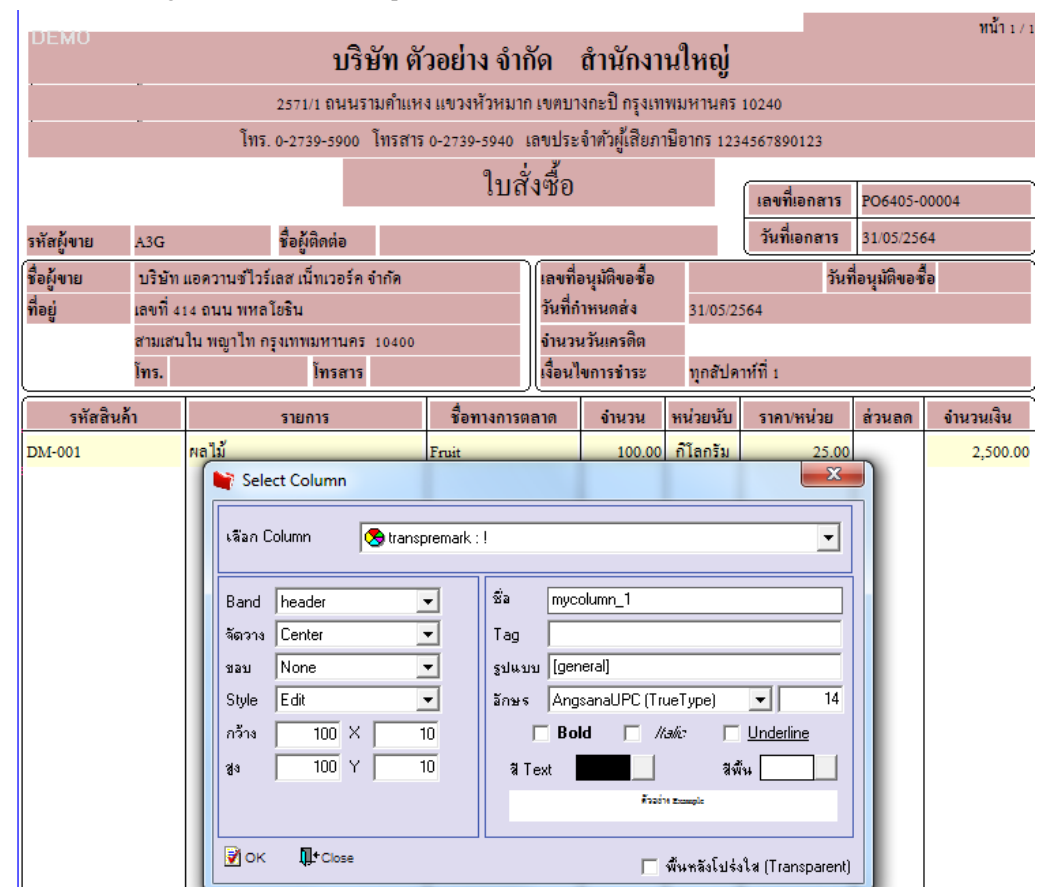

4. เมื่อ Design เรียบร้อยแล้วให้ออก Exit Design mode

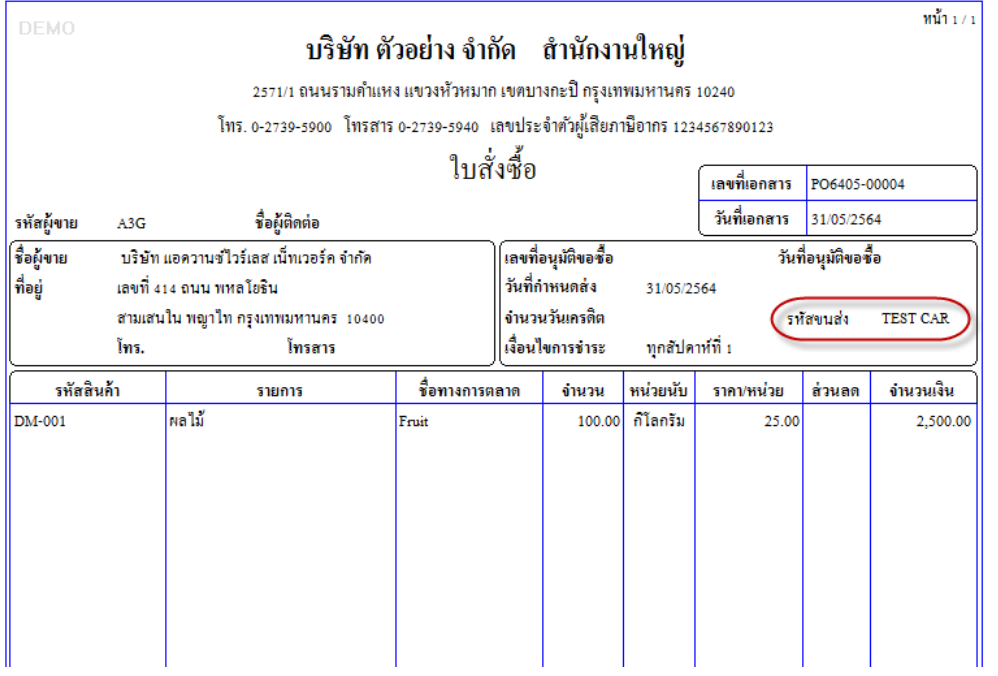

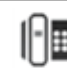

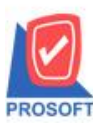

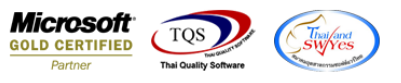

5. เข้าที่เมนู Tool> Save As Report จากนั้นเลือก path ที่เก็บ ตั้งชื่อช่อง Report name จากนั้น Click > OK

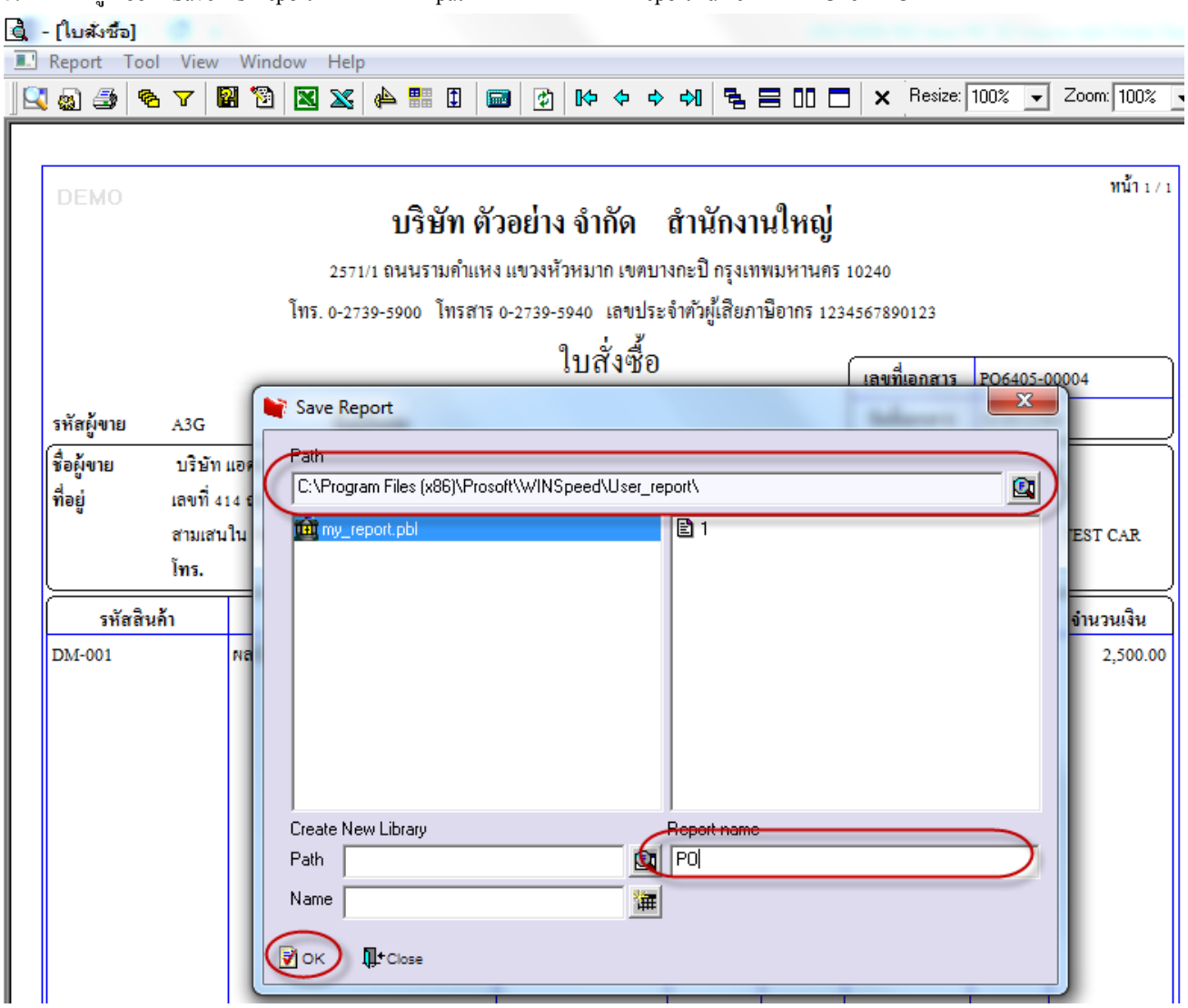

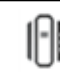